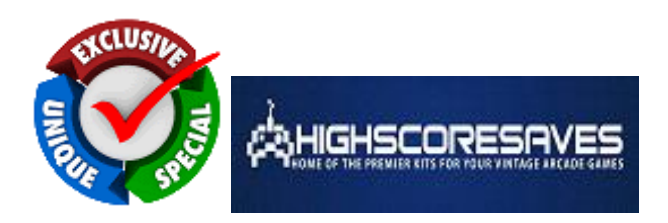

# **An EXCLUSIVE instruction guide brought to you by - [www.HighScoreSaves.com](http://www.highscoresaves.com/)**

Hi! Thank you for the purchase of your online or offline kit(s)! I wanted to take the time to write out these basic functions for you to enjoy your new Free Play and High Score Save Kit, LOADED with features for you to enjoy your classic arcade game even more than you already do!

It does not matter if you have the online (which I will speak about in a bit) or the offline kit. The difference to these styles of kits is that the online kit will upload your high scores via Cat5 to your own personal webpage.

# From the website –

" You can purchase the online version of the save kit that features the high score upload to the internet above for \$15 in the drop down choices. You will receive a specific SK and PK Key that will unlock this feature and an online module that connects with a Cat5 or Cat6 cable. See the bottom of the User Guide for more details on DHCP and DNS settings needed.

The online module will allow you to display your own arcade score board and you can compete against other game players with our save kits globally, in your own country or just in your own game room!\*

You can have multiple games with online capabilities on your network. We recommend using an access point in your game room. The access point can have a switch attached that can add up to 64 ports to upload scores. These switches can be purchased separately at any major electronics store for under \$30. Once you have your games online, you will wonder why you didn't do it sooner!

**\* You are not able to add the online module after the initial purchase as the socket and connectivity LED lights for it will not be populated."**

Now, we will get down to the nitty gritty and explain the menu options. **I do suggest that you watch our YouTube Channel and subscribe**, as I try to make a menu run down of each game…you can get to the YouTube HighScoreSaves Channel by clicking the icon here –

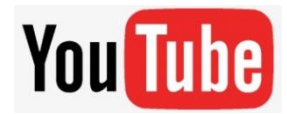

#### **How do I get to the menu settings?**

With the power off on your game. Press and hold P1 while you turn the game on. Release P1 button when the screen tells you to. You are now in the main menu settings. This is a feature built into your kits so the menu settings are not accessible to your guests or family. Now, having said that, you need to enable this feature in the menu settings, or, disable if you want your kit to give you approximately 5 seconds every time you turn on your game.

Here is an example with the Ladybug HSS kit –

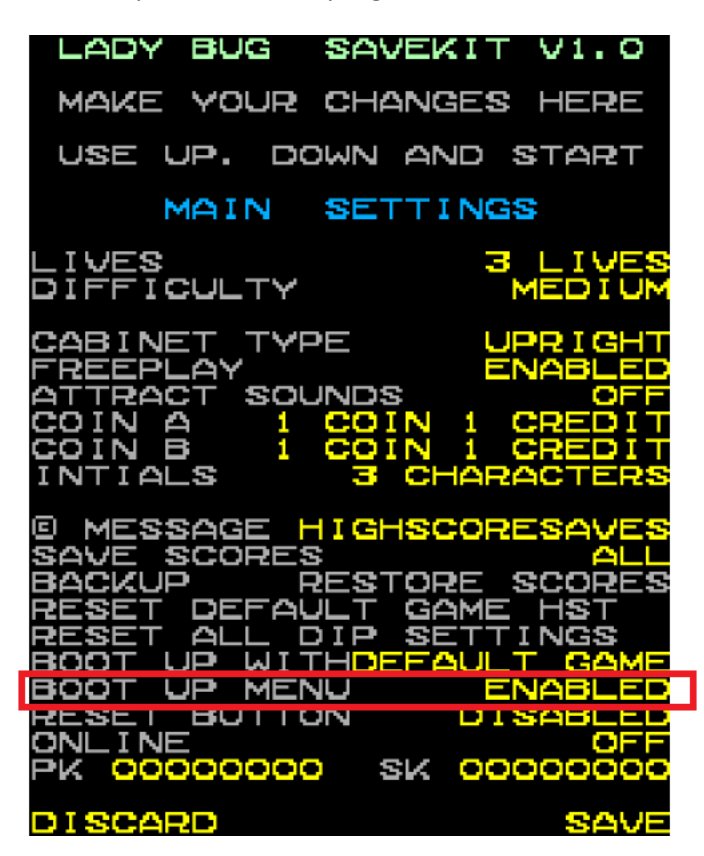

The boot up menu option is enabled. See above highlighted in red. This will have your kit give you the 5 seconds or so upon each time the game is turned on to access the menu. If it is disabled, you will need to hold down Player 1 while powering on your machine to access menu. I like this feature since it is in "stealth mode" as you cannot tell if you have a kit installed (and still get to enjoy all the features!)

# **Arrrgh! I cannot get into the menu –**

Ok, no worries! There is a built in function on all the kits that will RESET ALL THE DIP SETTINGS if you use it. CAUTION! Doing this will result in all the dip settings being set to our factory default settings (exactly how you received the HSS kit in the mail) With the power off on your game, hold down Player 1 AND Player 2 at the same time. Turn on the power (with the buttons being held down) and follow the instructions on the screen. Poof! Instant factory reset.

#### **How do I reset DIPS to default?**

You can use the option in the menu to reset the DIPS back to default (factory settings – like when you first received the kit. There is also is a second option! Hold down Player 1 AND Player 2 while you are turning on the game. This option was added if there is a corruption in the serial eprom for example and cannot get into the menu system

# **Backup and Restoring scores –**

The absolute BEST feature in all our kits! You can backup and restore your scoreboard! Think about this…you are about to have a party and have some great players that will just destroy your scores you worked so hard to get. Well, before they arrive, backup your scores by selecting in your menu. Juzt follow the prompts and the screen will tell you when it's done. It usually takes about 5 to 10 seconds. Now, let everyone play away and have fun putting up their scores! After everyone goes home…you can go back into the menu and select the Restore Scores option. Again, it will take about 5 to 10 seconds. Notice how all the scores are gone from when you hit backup to when you hit restore are now gone! Pretty cool, huh? This only works if you BACKUP your scores first. There is no time frame to RESTORE your scores after the backup, but I recommend doing as soon as possible. This way, you will not lose any of your scores before you do the restore.

# **What's the reset option in the menu for?**

The reset option in the menu, when it is enabled, holding down the P1 and P2 while the power is on (not in the menu) will do a soft boot. It will reset the game and go back to the start up sequence. If it is disabled, you cannot.

#### **What's the online stuff in the menu do?**

Well, simply put, the Online function is able to upload your scores. But, your kit needs to have the Cat5 module to do so…and you need to have the right settings. Here is an example from the Moon Patrol HSS kit. Again, every kit has a similar menu to the one below.

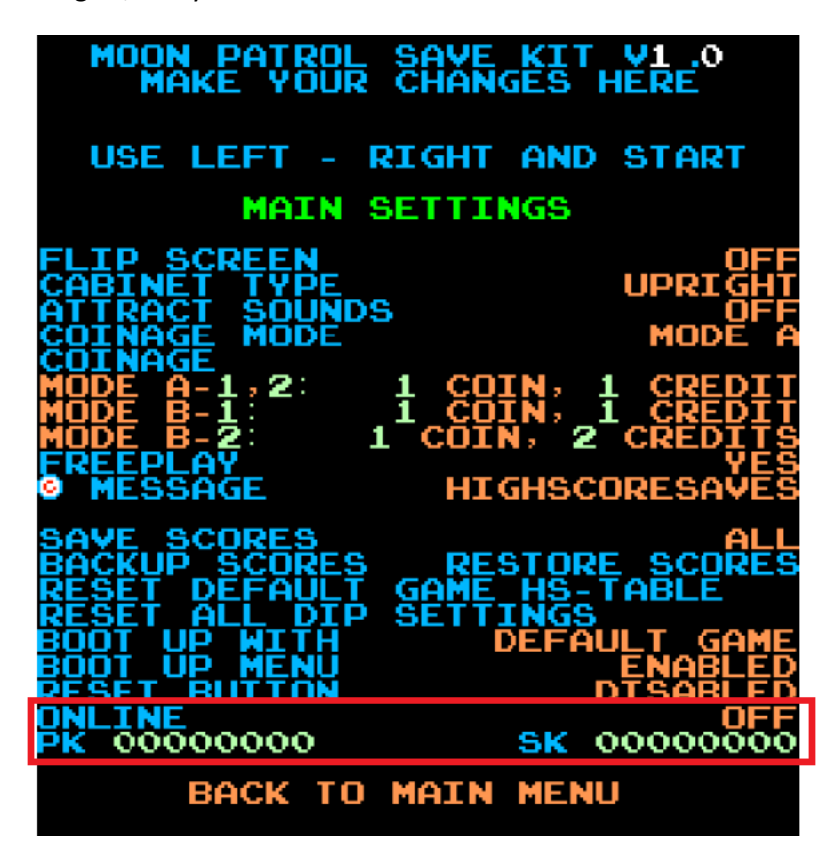

Look at the box highlighted in red. This is the online section of the menu. If you did not get the online upgrade, leave the settings like shown above.

If you did get the online kit, highlight the online section and change the OFF to ON-T. This will direct your scores to upload to your personal web page! But, you need to tell it where to go. That is what the PK and SK keys are for. When you ordered your kit, the site sent you an email if you ordered an online kit. It asked you to send in certain bits of info like what background pic do you want to use, your initials, time zone, etc. Then, you were emailed a set of keys and a link to your new web page. This is where your PK and SK keys get entered. Take your time and enter them exactly how they were sent. The PK (Personal Key) and the SK (Security Key) are unique to only you and your games.

**If you have more than one online kit you will still use the same keys in each game.**

# **How do I get to the game menu to switch games if I have a Multigame Kit?**

This is standard for every kit we sell. You will press and hold Player 1 while the game is on.

**IMPORTANT** – The Game Menu and at least ONE game needs to be enabled.

If you have a Multi Kit (ie. Pacman, Tron, Bagman, etc) this will bring up the GAME MENU and let you select what game you want to play on the screen.

Hope these tips help you get the most out of your purchase and gets your scores saving! Truly appreciate your business and support! If you have any questions or comments, please reach out to us at [info@highscoresaves.com](mailto:info@highscoresaves.com)